# Installing the FDDIXpress™ PCI Board in the O<sub>2™</sub> Workstation

This note provides some installation guidelines, and tells you where to locate more detailed installation instructions. For information on connecting the workstation to the FDDI network ring, see the *FDDIXpress User's Guide for the PCI Local Bus* that comes with the board.

This note contains the following topics:

- "Installing the FDDIXpress Board: O2 R5000 Workstation" below
- "Removing the FDDIXpress Board: O2 R5000 Workstation" on page 3
- "Installing the FDDIXpress Board: O2 R10000 Workstation" on page 5
- "Removing the FDDIXpress Board: O2 R10000 Workstation" on page 7

## **Installing the FDDIXpress Board: O2 R5000 Workstation**

The *O2 Workstation Owner's Guide* that comes with your workstation contains illustrations of the steps below. If you don't have the printed book, the information is also available in the online *O2 Workstation Hardware Reference Guide*. To find the online book, from the Toolchest on your desktop, choose Help > Online Books > SGI EndUser > O2 Workstation Hardware Reference Guide.

If the online books have been removed from your hard disk, you can reinstall them from the "IRIX 6.3 for O2 Including R10000" (or above) CD.

To install the FDDIXpress board on an O2 R5000 workstation, you must first remove the PCI tray from the system module. Follow these steps.

- 1. Disconnect the power cable from the O2 workstation.
- 2. If there is a PCI board currently installed in the workstation, remove any external cables attached to it.

Document Number 007-3614-001

- 3. Remove the system module from the chassis by pulling down the lever on the left side of the module and sliding it out of the chassis. Lay the system module on a clean, flat surface, such as your desktop.
- 4. Remove the PCI tray by pushing up the lever on the side of the PCI tray. The tray pops up.
- 5. Push down slightly on the PCI tray close to the rear I/O panel and lift it from the system module. Figure 1 shows the PCI tray viewed from the side.
- 6. With a Phillips screwdriver, remove the screw and blank panel from the PCI tray. Or, if there is a PCI board currently installed, remove it, following the instructions in the section "Removing the FDDIXpress Board: O2 R5000 Workstation" on page 3.

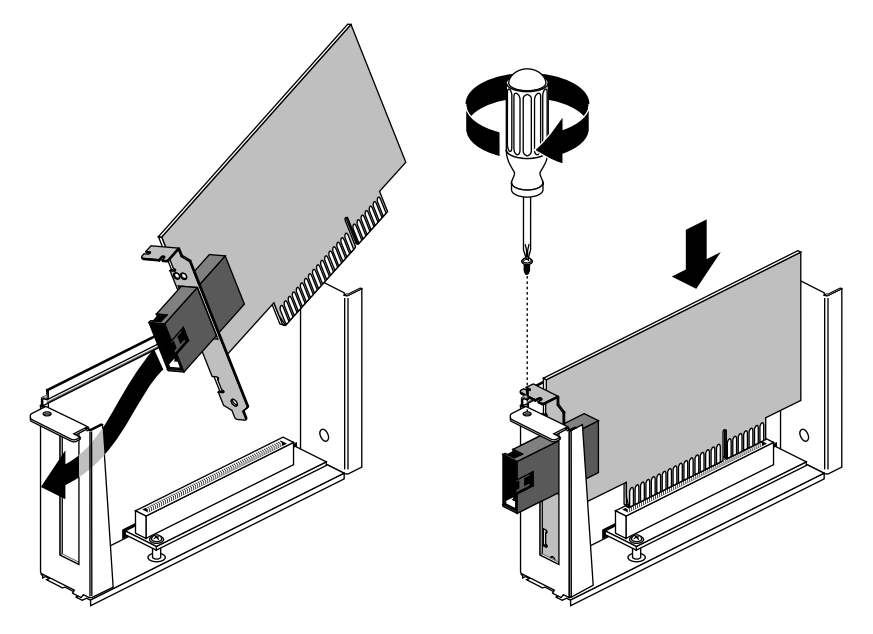

**Figure 1** Installing the FDDIXpress Board in the PCI Tray

- 7. Install the FDDIXpress board as follows:
	- Slide the board into the tray at an angle, inserting the side with the  $I/O$ connector first, and then rotate in the other side. Because of the long connectors, it may be difficult to install.
- Push the PCI board edge connector firmly into the slot. Make sure it is completely seated. You may have to use some pressure to seat it correctly.
- Replace the screw and tighten it to secure the board.
- 8. Push down the lever on the side of the PCI tray to return it to its starting position.
- 9. Replace the PCI tray in the system module as follows:
	- Engage the hinge on the PCI tray in the slot on the system module.
	- Lower the tray, pushing toward the rear I/O panel of the system module as you do this.
	- Line up the PCI tray edge connector with the slot on the system board.
- 10. Push the tray down firmly until the edge connector is completely seated. You hear a click as it seats.

**Note:** If the PCI tray is not completely seated, the system module does not slide back into the chassis.

- 11. Reinstall the system module by sliding it into the chassis until the lever engages. Push the lever up to lock the module in place.
- 12. Connect the power cable and any other external cables you removed.
- 13. Connect any FDDIXpress cables following the instructions in the *FDDIXpress User's Guide for the PCI Local Bus* that comes with the FDDIXpress board.

## **Removing the FDDIXpress Board: O2 R5000 Workstation**

Follow the steps below to remove the FDDIXpress board.

The *O2 Workstation Owner's Guide* that comes with your workstation contains illustrations of the steps below. If you don't have the printed book, the information is also available in the online *O2 Workstation Hardware Reference Guide*. To find the online book, from the Toolchest on your desktop, choose Help > Online Books > SGI EndUser > O2 Workstation Hardware Reference Guide.

If the online books have been removed from your hard disk, you can reinstall them from the "IRIX 6.3 for O2 Including R10000" (or above).

- 1. Disconnect the power cable from the rear of the O2 workstation.
- 2. Remove any external cables connected to the FDDIXpress board.
- 3. Remove the system module from the chassis by pulling down the lever on the left side of the module and sliding it out of the chassis. Lay the system module on a clean, flat surface, such as your desktop.
- 4. Release the PCI tray from the system module by pushing up the lever on the side. The tray pops up.
- 5. Push down slightly on the PCI tray close to the rear I/O panel and lift it from the system module.

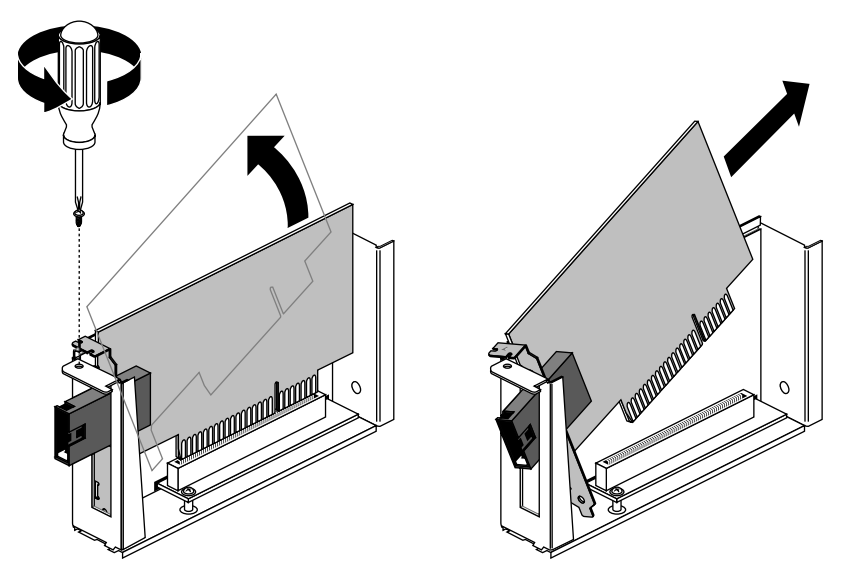

**Figure 2** Removing the FDDIXpress Board From the PCI Tray

- 6. Remove the board as follows. Because of the long connectors, it may be difficult to remove.
	- With a Phillips screwdriver, remove the screw that secures the FDDIXpress board to the PCI tray.
	- Disconnect the PCI board from the slot on the PCI tray.
	- Pivot up the side of the board without the long I/O connector first.
	- Slide out the side with the I/O connector.
- 7. If you are installing another PCI board, use the instructions that came with it. Otherwise, replace the blank panel and screw over the open I/O slot. (You removed the blank panel when the first PCI board was installed.)
- 8. Push down the lever on the side of the PCI tray to return it to its starting position.
- 9. Replace the PCI tray in the system module as follows:
	- Engage the hinge on the PCI tray in the slot on the system module.
	- Lower the tray, pushing toward the rear  $I/O$  panel of the system module as you do this.
	- Line up the PCI tray edge connector with the slot on the system board.
- 10. Push the tray down firmly until the edge connector is completely seated. You hear a click as it seats
- 11. If the PCI tray is not completely seated, the system module will not slide back into the chassis.
- 12. Reinstall the system module by sliding it into the chassis until the lever engages. Push the lever up to lock the module in place.
- 13. Connect the power cable and any other external cables you removed.

#### **Installing the FDDIXpress Board: O2 R10000 Workstation**

The *O2 Workstation Owner's Guide* that comes with your workstation contains illustrations of the steps below. If you don't have the printed book, the information is also available in the online *O2 Workstation Hardware Reference Guide*. To find the online book, from the Toolchest on your desktop, choose Help > Online Books > SGI EndUser > O2 Workstation Hardware Reference Guide.

If the online books have been removed from your hard disk, you can reinstall them from the "IRIX 6.3 for O2 Including R10000" CD.

**Note:** In the O2 R10000 workstation, you do not have to remove the PCI tray from the system module before installing the PCI board.

Follow these steps:

- 1. Disconnect the power cable from the rear of the O2 workstation.
- 2. If there is a PCI board currently installed in the workstation, remove any external cables attached to it.
- 3. Remove the system module from the chassis by pulling down the lever on the left side of the module and sliding it out of the chassis. Lay the system module on a clean, flat surface, such as your desktop.
- 4. With a Phillips screwdriver, remove the screw and blank panel from the PCI tray. Or, if there is a PCI board currently installed, remove it, following the instructions in the section "Removing the FDDIXpress Board: O2 R10000 Workstation" on page 7.

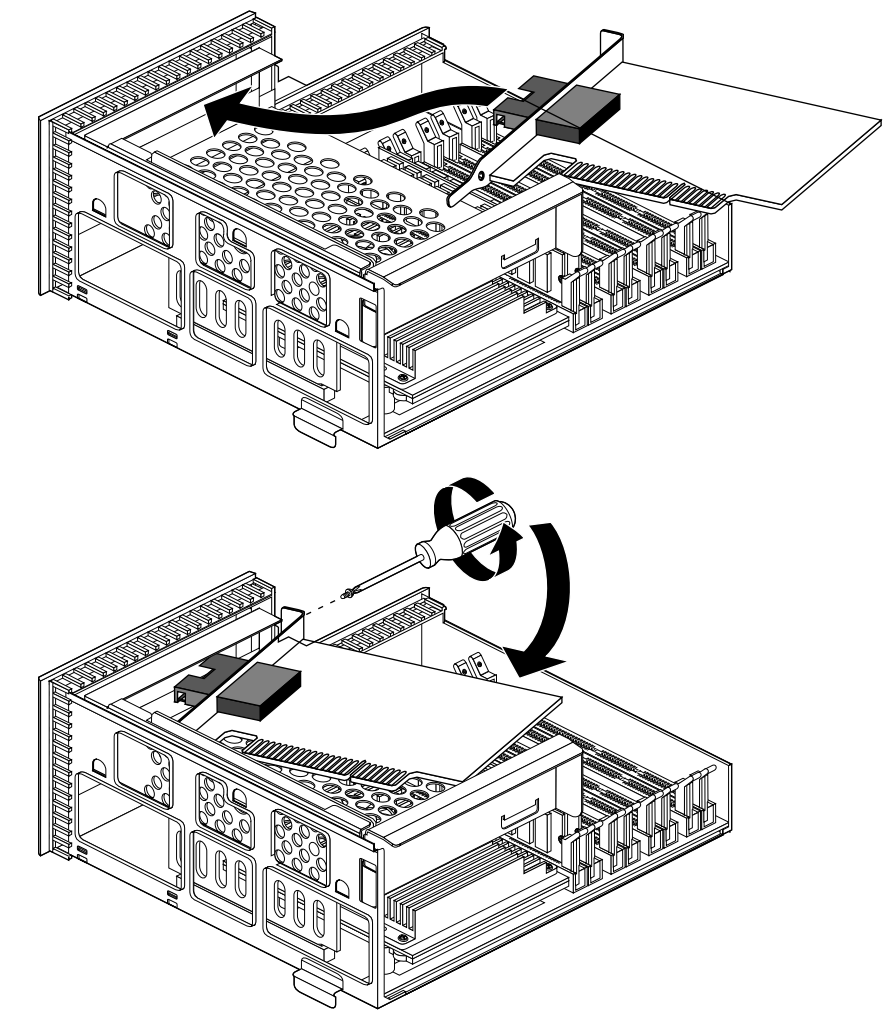

**Figure 3** Installing the FDDIXpress Board

- 5. Slide the FDDIXpress board into the tray at an angle, inserting the side with the I/O connector first, and then rotate in the other side. Because of the long connectors, it may be difficult to install.
- 6. Push the PCI connector firmly into the slot. Make sure it is completely seated. You may have to use some pressure to seat it correctly. Replace the screw and tighten it to secure the board.
- 7. Reinstall the system module by sliding it into the chassis until the lever engages. Push the lever up to lock the module in place.
- 8. Connect the power cable and any external cables you removed.
- 9. Connect any FDDIXpress cables using the instructions in the *FDDIXpress User's Guide for the PCI Local Bus* that came with the FDDIXpress board.

## **Removing the FDDIXpress Board: O2 R10000 Workstation**

The *O2 Workstation Owner's Guide* that comes with your workstation contains illustrations of the steps below. If you don't have the printed book, the information is also available in the online *O2 Workstation Hardware Reference Guide*. To find the online book, from the Toolchest on your desktop, choose Help > Online Books > SGI EndUser > O2 Workstation Hardware Reference Guide.

If the online books have been removed from your hard disk, you can reinstall them from the "IRIX 6.3 for O2 Including R10000" CD.

Follow these steps to remove the FDDIXpress board from an O2 R10000 system module.

- 1. Disconnect the power cable from the rear of the O2 workstation.
- 2. Remove any external cables connected to the FDDIXpress board.

**Note:** In an R10000 O2 workstation, you do not have to remove the PCI tray from the system module before removing the PCI board.

3. Remove the system module from the chassis by pulling down the lever on the left side of the module.

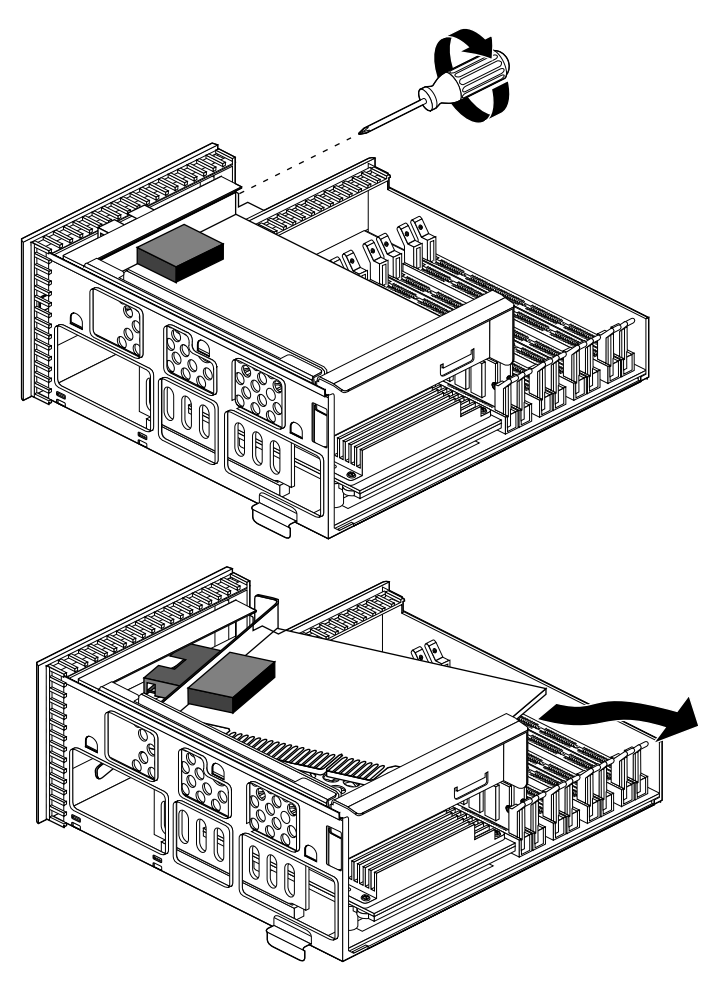

**Figure 4** Removing the FDDIXpress Board From the PCI Tray

- 4. Remove the board as follows. Because of the long connectors, it may be difficult to remove.
	- With a Phillips screwdriver, remove the screw that secures the FDDIXpress board to the PCI tray.
	- Lift the PCI board to disconnect it from the slot on the tray.
	- Slide out the side opposite the long I/O connector first. Then remove the side with the I/O connector.
- 5. If you are installing another PCI board, use the instructions that came with it. Otherwise, replace the blank panel and screw over the open I/O slot. (You removed the blank panel when the first PCI board was installed.)
- 6. Reinstall the system module by sliding it into the chassis until the lever engages. Push the lever up to lock the module in place.
- 7. Connect the power cable and any other cables you removed.

## **Product Support**

Silicon Graphics provides a comprehensive range of product support for its products. If you are in North America and would like support for your Silicon Graphics supported products, contact the Technical Assistance Center at 1-800-800-4SGI or your authorized service provider. If you are outside North America, contact the Silicon Graphics subsidiary or authorized distributor in your country.

© 1997, Silicon Graphics, Inc. All rights reserved.

Silicon Graphics is a registered trademark and FDDIXpress, IRIX, and O2 are trademarks of Silicon Graphics, Inc. R5000 and R10000 are trademarks of MIPS Technologies, Inc.